Великолепный пример мнемонической диаграммы при изучении термодинамических потенциалов дал Макс Борн в 1929 году. Мнемонический способ введения и исследования свойств термодинамических потенциалов основан на следующем геометрическом построении [1].

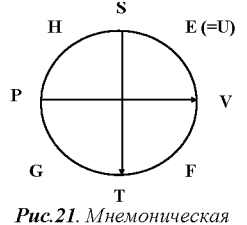

термодинамическая

диаграмма

«Изобразим окружность произвольного радиуса (рис. 21).

Нарисуем также две стрелки, проходящие через центр изображенной окружности и перпендикулярные друг к другу: одна сверху вниз от  $S$  к  $T$ , а другую слева направо от  $P$ к V. Рисуя стрелки мы говорим себе, что солнце (S, Sun) посылает лучи вниз на деревья  $(T, Trees)$ , а ручей течет с вершины  $(P, peak)$  в долину

 $(V,$  Valley). Далее заполним диаграмму названиями четвертей круга в алфавитном порядке по часовой стрелке:  $E(=U)$  (внутренняя энергия термодинамической системы), F (свободная энергия),  $G$  (термодинамический потенциал Гиббса),  $H$  (энтальпия, теплосодержание)».

Рассмотрим некоторые примеры применения изображенной мнемонической диаграммы.

• Укажем связь между свободной энергией  $F$  и внутренней энергией U. Для этого необходимо двигаться вверх от F к U и по диаметру TS диаграммы в сторону, противоположную стрелке (знак «минус»). Следовательно, связь между свободной энергией и внутренней энергией может быть представлена в виде следующего соотношения:

$$
F = U - TS \tag{1}
$$

• Обоснуем связь между энтальпией  $H$  и внутренней энергией U. Для этого необходимо двигаться горизонтально вправо от  $H$  к  $U$  и по диаметру  $PV$  диаграммы в сторону, совпадающую со стрелкой данного диаметра (знак «плюс»). Следовательно, связь между энтальпией и внутренней энергией может быть представлена в виде следующего соотношения:

$$
H = U + PV \tag{2}
$$

• Запишем связь между термодинамическим потенциалом Гиббса G и свободной энергией F. Для этого необходимо двигаться горизонтально вправо от G к F и по диаметру  $PV$  диаграммы в сторону, совпадающую со стрелкой данного диаметра (знак «плюс»). Следовательно, связь между термодинамическим потенциалом Гиббса  $G$  и свободной энергией  $F$  может быть представлена в виде следующего соотношения:

$$
G = F + PV \tag{3}
$$

Подставляя уравнение (1) в соотношение (3), получим  
\n
$$
G = U - TS + PV
$$
\n(4)

• Запишем связь между термодинамическим потенциалом Гиббса G и теплосодержанием Н. Для этого необходимо двигаться вертикально вверх от G к H и по диаметру TS диаграммы в сторону, противоположную стрелке (знак «минус»). Следовательно, связь между термодинамическим потенциалом Гиббса  $G$  и энтальпией  $H$  может быть представлена в виде следующего выражения:

$$
G = H - TS \tag{5}
$$

УДК 378.147:53

#### Подставляя уравнение (2) в соотношение (5), получим:  $G = U + PV - TS$ ,  $(6)$

### что совпадает с соотношением (4).

Отметим также другие особенности использования представленной мнемонической диаграммы. Вначале выделим естественные переменные для термодинамических потенциалов. Для внутренней энергии естественными переменными являются энтропия S и объем V, стоящие на краю квадранта U.

Для свободной энергии F, термодинамического потенциала Гиббса G и энтальпии Н естественными переменными являются соответственно следующие параметры термодинамической системы:  $V, T, T, P, P, S$ , стоящие на краю соответствующих квадрантов. Теперь можно определить полные дифференциалы термодинамических потенциалов. Например, в выражении для dG необходимо записать  $-S$  и +V в качестве коэффициентов при  $dP$  и  $dT$  соответственно. Знак минус у S связан с тем обстоятельством, что для того, чтобы от  $T$  дойти до  $S$  нужно следовать в обратном направлении по отношению к стрелке ST

Аналогично можно определить полные дифференциалы других термодинамических потенциалов. Интересно также отметить, что данная мнемоническая диаграмма может быть использована для получения уравнений Максвелла и выяснения других связей термодинамических потенциалов.

Можно привести и другие примеры использования мнемонических схем в курсе физики (масса - мера инертности, мера тяготения, мера энергии, «вместилище материи»; энтропия - функция состояния термодинамической системы, мера близости термодинамической системы к равновесному состоянию, мера беспорядка, мера обесцененности энергии и др.).

> «Вот тело простое лежит на поверхности, А масса его - это мера инертности, А если подбросить его - без сомнения, Узнаешь и меру его тяготения. Когда ты энергию тела не знаешь, То с помощью массы ее рассчитаешь. Суть массы для тела нам всем не нова, Это количество в нем вещества».

В заключении следует отметить важность разработки не только общих методов и подходов к объяснению физических явлений и процессов, но и создания эффективных способов запоминания увеличивающегося потока новой информации. Забытые в настоящее время мнемонические средства в значительной степени помогают решению этой важной педагогической проблемы.

## Список использованной литературы:

1. Кубо. Термодинамика. Современный курс с задачами и решениями. - М. Мир, 1970. - 304 с.

In the article some examples of the use of the mnemonic diagrams for the analyses of the physical phenomena and processes are shown

Key words: mnemonic diagrams, educational methodic, didactics

Отримано: 4.06.2006.

# І.Т. Богданов<sup>1</sup>, А.В. Касперський<sup>2</sup>

 ${}^{1}$ Бердянський державний педагогічний університет  $^{2}$ Національний педагогічний університет імені М.П.Драгоманова

## КОМП'ЮТЕРНЕ МОДЕЛЮВАННЯ ФІЗИЧНИХ ПРОЦЕСІВ У КОЛІ ОДНОФАЗНОГО ЗМІННОГО СТРУМУ ПРИ ЗМІШАНОМУ З'ЄДНАННІ R, L, С ЕЛЕМЕНТІВ

У статті розглядаються теоретичні та практичні аспекти впровадження в навчальний процес із фізики та електротехніки авторського педагогічного програмного засобу при вивченні теми "Змішане з'єднання активно-реактивних навантажень у колі однофазного змінного струму".

Ключові слова: педагогічний програмний засіб, комп'ютерне моделювання.

Сучасний стан розвитку сусплыства, науки 1 техніки, виклики XXI століття потребують від національної системи освіти України постійного вдосконалення змісту і методів навчання, пошуку інтенсифікації пізнавальної діяльності

тих, хто навчається, створення стимулюючого середовища для її суб'єктів. Безперечно, засвоєння дедалі зростаючої кількості інформації на відповідному вимогам часу рівні можливо лише шляхом використання сучасних інформа**ційних технологій навчання. Проблемі їх застосування при вивченні фізики та дисциплін технологічної освітньої галузі приділяли увагу велика кількість науковців, зокрема П.С.Атаманчук, О.І.Бугайов, М.В.Головко, Ю.О.Жук,** А.В.Касперський, В.І.Межуєв, В.П.Сергієнко, В.І.Сумсь**кий, І.О.Теплицький та багато інших.**

**Існує велика кількість напрямів застосування комп'ю терних технологій у навчальному процесі у вищій педагогічній школі. У пропонованій статті ми більш детально зупинимось на комп' ютерному моделюванні фізичних явищ (процесів), а саме явищ у колах однофазного змінного струму при змішаному з' єднанні активно-реактивних елементів, бо складність процесів у таких колах посилює вимоги щодо наочності навчання при вивченні цих питань (особливо це стосується просторового представлення функцій струмів та напруги).**

**Створення комп'ютерних математичних моделей фізичних явищ дозволяє гармонійно поєднати класичні дидактичні принципи і відтворювати досліджуване явище у довільному масштабі часу, проводити імітаційне моделювання явищ, які є недоступними для класичних методів спостереження. Розглядаючи у найбільш загальних рисах структуру процесу моделювання, визначають такі її основні складові [5]:**

- актуалізація знань про об'єкт-оригінал;
- **створення математичної моделі фізичного явища;**
- **дослідження моделі;**
- **перенесення даних, які були одержані при дослідженні віртуальної моделі на оригінал.**

**Комп' ютерне моделювання можна розглядати як активно-пізнавальну процедуру, яка є особливою формою вивчення фізичних явищ засобами експериментування з моделлю реальної установки (кола). При моделюванні вельми важливо обґрунтувати відповідність моделі реальному фізичному явищу (процесу) і можливість поставити у відповідність йому результати, отримані на моделі. У противному випадку, моделювання втрачає свій пізнавальний інтерес, бо інформація, отримана при цьому не є достовірною. Використання комп'ютерного моделювання електричних кіл збагачує методичні можливості викладання курсу загальної фізики розділу "Електрика та магнетизм" та електротехнічних дисциплін. Так, змінюючи параметри моделі електричного кола, можна наочно демонструвати властивості окремих її елементів, спостерігати процеси, які при цьому відбуваються, оцінювати їх характер.**

**Поставивши за мету створення власного програмного** продукту для вивчення кіл зі змішаним з'єднанням актив**но-реактивних навантажень, ми намагались забезпечити при цьому виконання наступних умов [4]:**

- **максимальну доступність для користувачів (викладачів, студентів), які за фахом не є програмістами, що може бути досягнуто включенням до складу програми крім предметних термінів, ще й засобів організації діалогу природною (письмовою) мовою;**
- **простий і зрозумілий інтерфейс;**
- **реалізацію широких можливостей комп' ютера для надання навчального матеріалу, тобто наявність текстового і графічного зображень, статичних і динамічних форм, кольорового та звукового оформлення;**
- **можливість вибору ступеня складності та складу навчального матеріалу відповідно до потреб рівневої диференціації і профільності навчання користувачів прикладного програмного забезпечення;**
- **наявність необхідного набору сервісних функцій з оперативного копіювання, збереження й опрацювання навчальної інформації, що використовується;**
- **відкритість для доповнення іншими програмними засобами, що забезпечувало б адаптацію до конкретних умов навчання;**
- **відповідність усім сучасним дидактичним вимогам до програмного забезпечення певного типу;**
- **забезпечення можливості роботи як у локальній мережі з централізованим збереженням результатів обробки інформації, так і на окремих, не поєднаних між собою засобами зв'язку комп'ютерах;**
- **врахування ергономічних чинників;**

**- наявність україномовного інтерфейсу.**

**Раніше нами було розроблено комп'ютерну підтрим**ку для виконання реальних лабораторних робіт<sup>: "</sup>Дослі**дження кола однофазного змінного струму при послідовному з 'єднання активно-реактивних навантажень" [1] та "Дослідження кола однофазного змінного струму при паралельному з 'єднання активно-реактивних навантажень" [2], які можна використовувати як у моделюючому (імітаційном у) режимі так і у режимі зв'язку з реальним фізичним о б 'єктом. При розробці програмного продукту для вивчення кіл зі змішаним з ' єднання активно-реактивних елементів ми пішли тим же шляхом використовуючи Delphi, однак дещо змінили інтерфейс програми, а саме вилучили осцилограми (хвильові характеристики) струмів та напруги, зосередивши більшу увагу на векторних діаграмах.**

**Delphi в процесі проектування користувачем, ґрунтується на модульному принципі. Головна програма складається з оголошення списку використовуваних модулів і операторів, які створюють об 'єкти тих форм, а також з операторів, що запускають додаток.**

**Принцип модульності і принцип утаєння інформації дозволяє всередині будь-якого модуля проводити зміни, не зачіпаючи головної програми і окремих модулів.**

Об'єкти або компоненти користувач розміщає у фор**му, для кожної форми Delphi створює окремий модуль для написання програмного коду з управління компонентами.**

**Розглянемо структуру головної програми:**

**program Projectl; uses**

**{Тут перераховуються модулі, що завантажуються програмою. Перший модуль Forms системний. Форма з** ім'ям Form1 і модуль з ім'ям Unit1 створюються користува**чем. Ім'я форми, що розміщається у дужках, є коментарем}**

**Forms**

Unit1 in 'Unit1.pas' {Form1};

**{\$R \*.RES} - це директива компілятора.**

**{Тут користувач може розміщати описи будь-яких констант, змінних, функцій, процедур}**

**begin**

**Application.Initialize; {ініціалізація додатку}**

Application.CreateForm(TForm1,Form1); {створення об'єк**тів форм}**

**Application.Run;{виконання додатку}**

**end. Але, можливо, наявність модуля без форми. Саме у модулях здійснюється програмування завдання, де в обро**бниках подій форм (об<sup>'є</sup>ктів і компонентів) розміщають

**алгоритм обробки. Розглянемо власне роботу самого програмного продукту, що емулює фізичні процеси у колі однофазного** змінного струму з змішаним з'єднанням активно-реактив-

**них навантажень. Програма дозволяє проаналізувати роботу кола при різному сполученні R,** *L , C* **елементів як у нерозгалуженій** так й у розгалуженій частині кола. При цьому програма **передбачає 24 можливих режими роботи такого контуру.**

**Розглянемо вигляд інтерфейсу програми. У правому верхньому куті діалогового вікна представлені кольори** векторів струмів і напруги векторної діаграми. Прямо під **ним розміщується панель вибору параметрів кола. У ниж ньому правому куті наведено досліджувану електричну схему. Нижній лівий кут містить панель вибору режимів роботи кола. У центрі діалогового вікна найбільшу площу займає вікно векторної діаграми, що ілюструє вибраний режим роботи кола з вибраними параметрами.**

**Після запуску програми потрібно вибрати бажаний режим роботи кола (позначивши на панелі обраний режим мишкою) та його параметри, увівши вибрані значення фізичних** величин  $(R, L, C, R_1, L_1, C_1)$  і натиснути на панелі "Заповнити" **і "Запустити". Після цього у правому куті з'явиться зображен**ня досліджуваної схеми а у вікні діаграм з'явиться векторна **діаграма напруги і струмів, яка відповідатиме вибраному режиму та параметрам кола. Для зміни параметрів і отримання нової картинки векторної діаграми необхідно натиснути на прямокутник "Очищення графіку" і змінити режим та параме-** три кола і після натискання клавіш "Заповнити" і "Запустити" на екрані комп'ютера з'явиться нова векторна діаграма, що відповідає новому режиму роботи кола.

На рис. 1 представлений вигляд інтерфейсу при підключенні до паралельно з'єднаних елементів  $R_1, L_1, C_1$  активного елементу R при умові  $B_{L1} < B_{C1}$ , на рисунку 2 при умові  $B_{L1} > B_{C1}$ . З векторних діаграм із співвідношень векторів сумарної напруги (синій колір) і струму у нерозгалуженій частині кола (темно зелений колір) зрозуміло, що у першому випадку режим роботи кола має ємнісний характер, а у другому індуктивний. При умові  $B_{L1} = B_{C1}$  наступає режим резонансу струмів (рис. 3) і робота кола зводиться до включення одного активного елементу у коло змінного струму

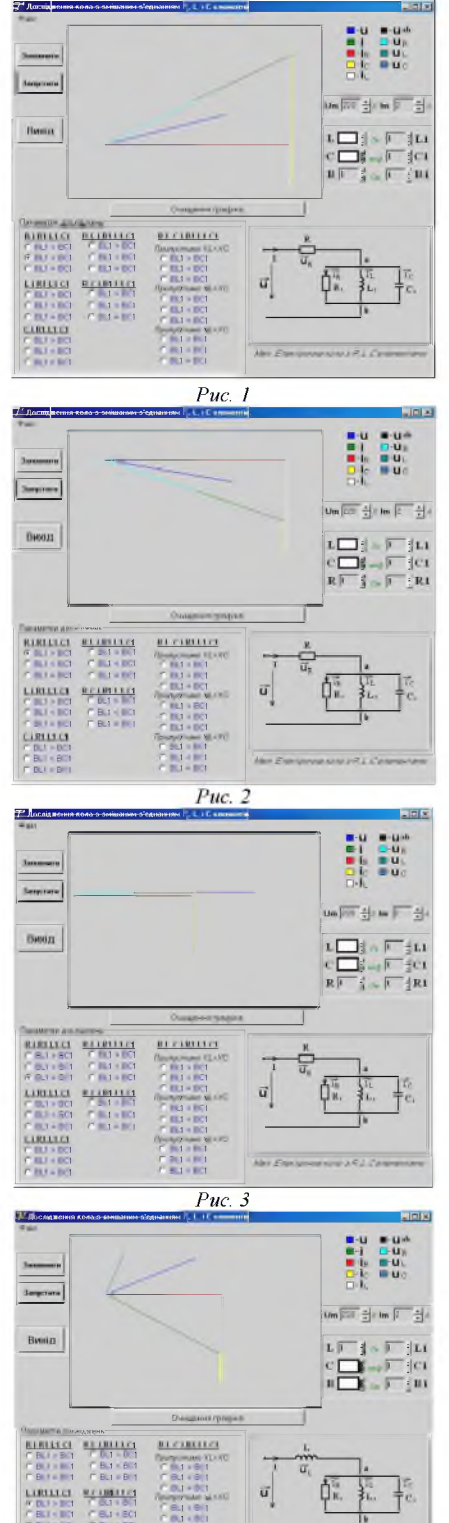

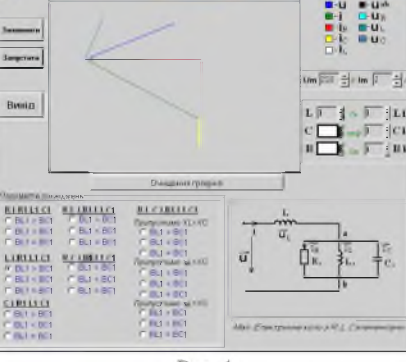

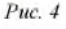

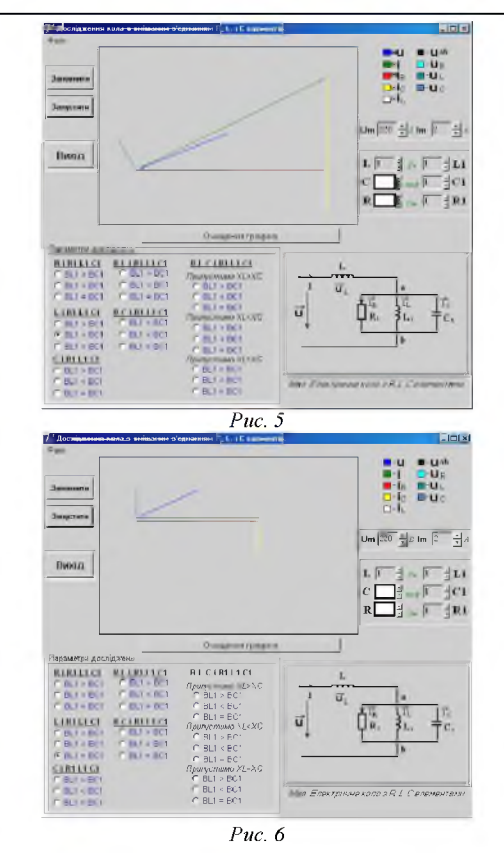

Рисунки 4-6 ілюструють такий режим роботи кола, коли у перозгалужений частині увімкнено котушку індуктивності. Рис. 4 відповідає режиму при умові  $B_{L1} > B_{C1}$ , рис. 5 – умові  $B_{L1} < B_{C1}$ , рис. 6 – режиму резонансу  $B_{L1} = B_{C1}$ .

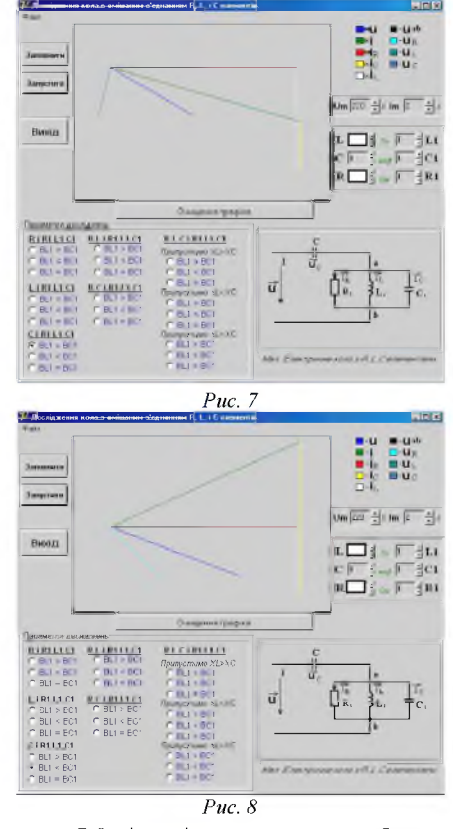

Рисунки 7-9 відповідають режиму роботи кола, при якому у нерозгалужений частині увімкнено конденсатор. *Рис.* 7 відповідає режиму при умові  $B_{L1} > B_{C1}$ , рис. 8 - умові  $B_{L1} < B_{C1}$ , puc. 9 – режиму резонансу  $B_{L1} = B_{C1}$ .

Підсумовуючи розгляд найбільш простих режимів роботи кола, звернемо увагу на те, що за допомогою програми наглядно можна продемонструвати індуктивний і емнісний режими роботи кіл, режими резонансу та показати на векторних діаграмах кути зсуву між напругою та струмами на будь-яких елементах електричної схеми, обчислити параметри кола та коефіцієнт потужності.

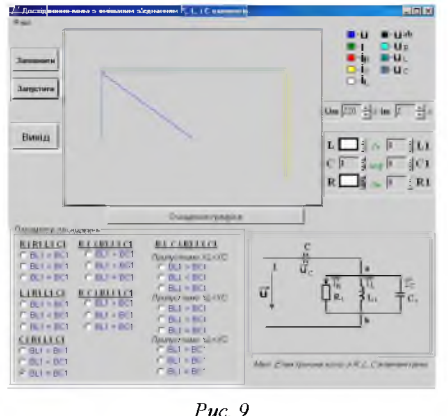

Цікавішими і більш складними є наступні режими роботи кола в яких у нерозгалуженій частині кола приєднуються послідовно два елемента.

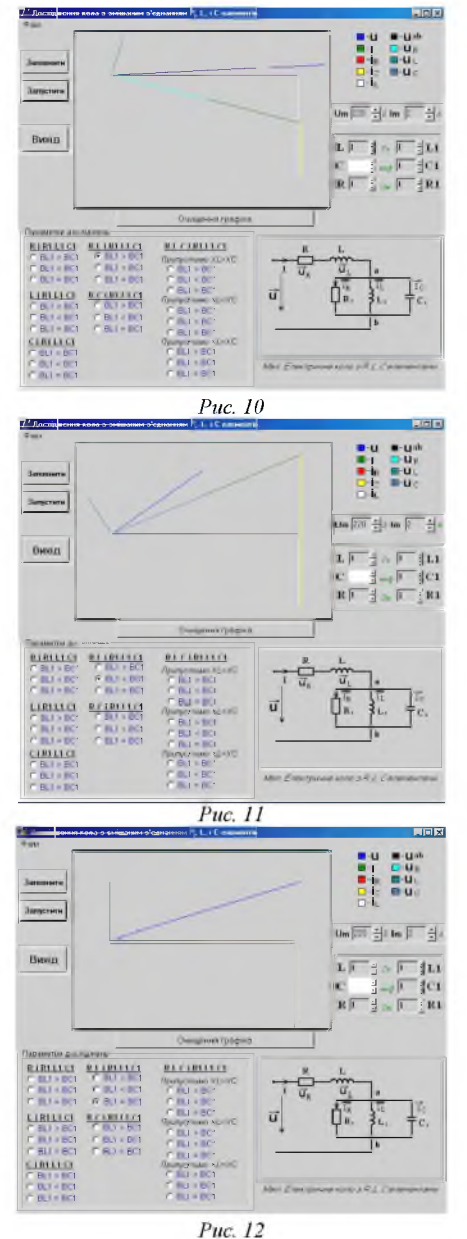

На *рисунках 10-12* представлений вигляд інтерфейсу програми при включенні послідовно активного опору та котушки індуктивності. *Рис. 10* відповідає режиму при умові  $B_{L1} > B_{C1}$ , *рис.* 11 - умові  $B_{L1} < B_{C1}$ , *рис.* 12 - режиму резонансу  $B_{L1} = B_{C1}$ . Слід зауважити, що при написанні

програмного продукту нами були зроблені деякі ідеалізації, так у досліджуваній схемі не враховується магнітний зв'язок між котушками індуктивності  $L$  та  $L_1$  та власний активний опір витків котушок. Звернемо увагу на те, що у відповідності до першого закону Кірхгофа струм  $I$  у нерозгалуженій частині кола (темно зелений колір) буде дорівнюватиме векторній сумі струмів у паралельному контурі  $_{R}$  (червоний колір),  $I_{L}$  (жовтий колір),  $I_{C}$  (білий колір), а прикладена до кола сумарна напруга  $U$  (світло зелений колір) у відповідності до другого закону Кірхгофа дорівнюватиме векторній сумі напруги  $U_R$  (бірюзовий колір),  $U_L$ (зелений колір) та  $U_{ab}$  (чорний колір).

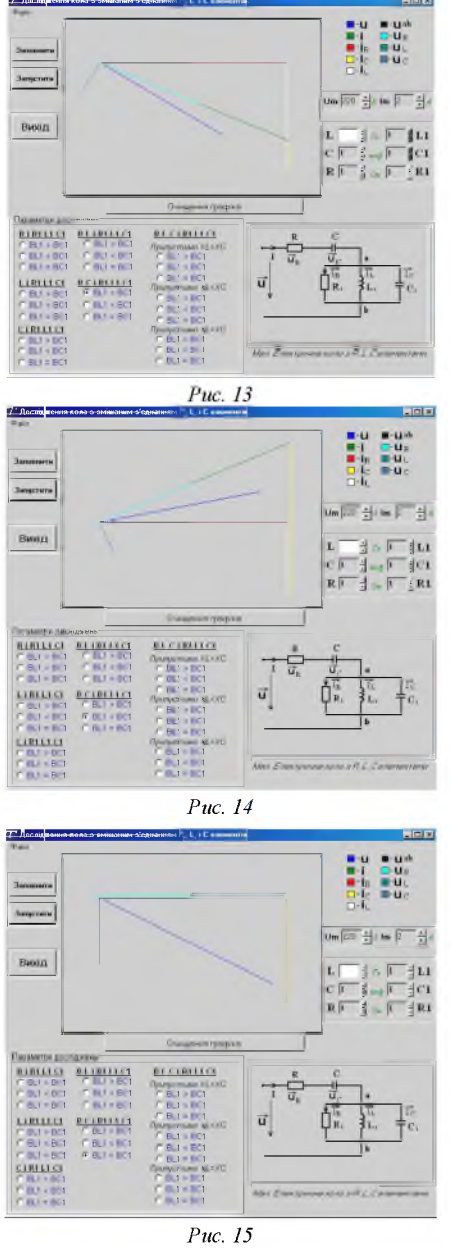

Наступний режим роботи досліджуваного кола відповідає послідовному з'єднанні у нерозгалуженій частині кола активного опору та конденсатору. Аналогічно попереднім режимам, програма дозволяє емулювати три режими роботи такого кола. На *рис. 13* зображено програмний інтерфейс, який відповідає режиму роботи кола при умові  $B_{L1}$  $> B_{C1}$ , *рис.* 14 – умові  $B_{L1} < B_{C1}$ , *рис.* 15 – режиму резонансу  $B_{L1} = B_{C1}$ . Звернемо увагу на те, що у залежності від співвідношень індуктивної і ємнісної провідності сумарний вектор струму у нерозгалуженій частині кола і вектори напруги мають різний кут.

Найбільш цікавим і складним є такий варіант роботи кола, коли у нерозгалуженій частині послідовно включені три елементи - *Я, Ь, С,* а у паралельному контурі елементи  $R_1, L_1, C_1$ . Саме таке змішане з'єднання елементів викликає

найбільші труднощі у студентів. Ще раз зауважимо, що розроблена програма не враховує індуктивний зв'язок між елементами  $\overline{L}$  *i*  $\overline{L}_1$ , власний активний опір котушок індуктивності тобто оперує ідеалізованими елементами. На *рисунку 16* представлено вигляд діалогового вікна комп'ютеру при умові, що у послідовному контуру виконується умова  $X_L > X_C$ , а у паралельному  $B_{L1} > B_{C1}$ , *рис.* 17 –  $B_{L1}$  <  $B_{C1}$ , *рис.* 18 – режиму резонансу  $B_{L1} = B_{C1}$ . Порівнюючи отримані векторні діаграми *рисунків 16, 17* можна зробити висновок про вплив параметрів паралельного контуру на характер результуючого струму і напруги.

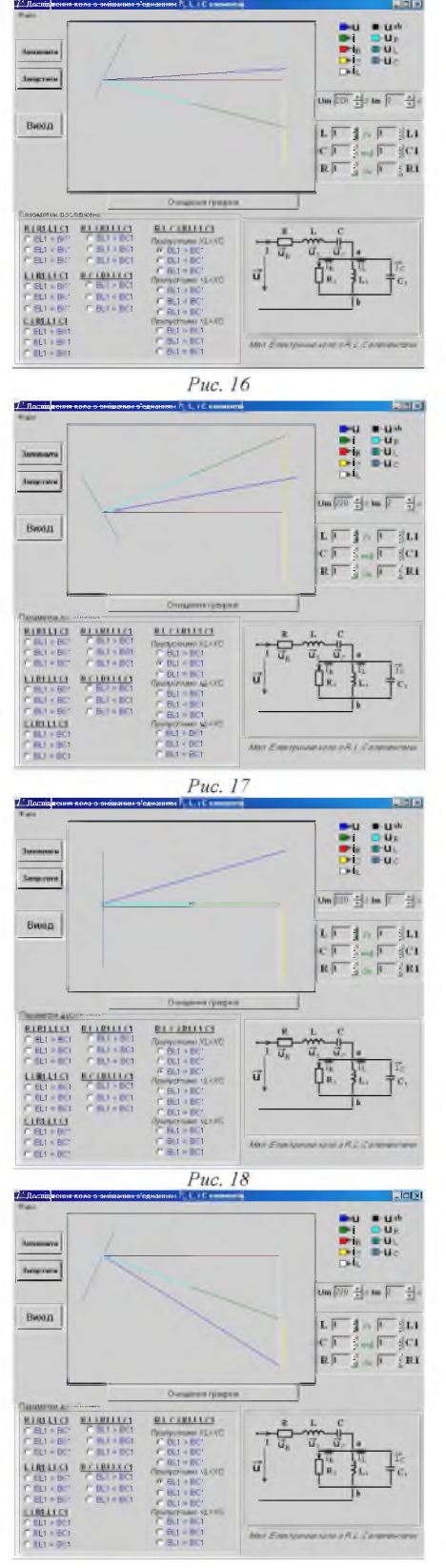

*Рис. 19*

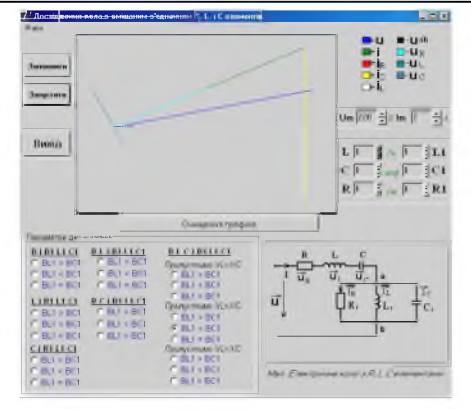

#### *Рис. 20*

На *рисунках 19-20* представлено вигляд діалогового вікна програми для випадку співвідношення у послідовному контурі  $X_L \leq X_C$ , а у паралельному  $B_{L1} \geq B_{C1} - puc$ . 19, *рис.* 20 –  $B_{L1} < B_{C1}$ , *рис.* 21 – режиму резонансу  $B_{L1} = B_{C1}$ .

Останній режим роботи кола, який може промоделювати пропонована програма відповідає режиму резонансу напруги у послідовному колі  $(X_L = X_C)$ . Так як сумарний опір нерозгалуженої частини кола обчислюється за формулою:  $Z_{\text{nepos}z} = \sqrt{R^2 + (X_L - X_C)^2}$ , а  $X_L = X_C$ , то сумарний опір послідовного контуру буде дорівнювати активному опору. Вигляд діалогового вікна програми у такому випадку буде відповідати першому режиму роботи *(рисунки 1-3).*

Таким чином, розроблений нами програмний продукт у комплексі з апаратними засобами та відповідною методикою використання можна вважати авторським педагогічним програмним засобом, який дозволяє унаочнити складні фізичні процеси, що протікають у колах однофазного змінного струму при змішаному з'єднанні активно-реактивних елементів. Апробацію даний педагогічний програмний засіб пройшов протягом 2005/2006 навчального року на фізико-математичному, індустріально-педагогічному факультетах та факультеті комп'ютерних технологій та систем Бердянського державного педагогічного університету та показав свою ефективність.

Використання комп' ютерного моделювання в навчальному процесі з фізики та електротехнічних дисциплін сприяючи опосередкованому предметно-маніпулятивному способу аналізу змодельованих реальних явищ і процесів, допомагає студенту в навчальній діяльності подібно до того, як і постійне тренування з реальними предметами. Таким чином, пізнавально-пошукова діяльність студента ототожнюється, хоча й зміна досліджуваного на екрані комп'ютера об'єкта зумовлюється зміною параметрів того досліджуваного явища, що відбувається опосередковано, через зміни параметрів математичної моделі. Поряд з цим, досить корисним є те, що такі зміни й маніпуляції мають місце в процесі власного втручання тих, хто навчається у цей образ, що створює умови, за яких навчання активізує особисту діяльність студентів [3]. Комп'ютерне моделювання дозволяє дотриматись основних дидактичних принципів: науковості - через відображення у змісті освіти сучасних науково-достовірних знань, знайомство з основами науково-дослідницької роботи; доступності - через поєднання наукового та емпіричного; наочності - шляхом використання комп' ютера як засобу наочності; самостійності - через створення умов для прояву пізнавальної активності під час навчання.

Перспективу нашого дослідження ми вбачаємо в подальшій розробці та удосконаленні існуючих педагогічних програмних засобів, які сприяють унаочненню вивчення складних фізичних явищ; розробці програмних пакетів із тестування і оцінювання успішності студентів, що загалом є передумовою підвищення якості підготовки й професійної компетентності майбутнього фахівця-педагога.

#### Список використаних джерел:

1. *Богданов І.Т.* Комп'ютерна підтримка лабораторної роботи "Дослідження кола однофазного змінного струму при послідовному з'єднанні активно-реактивних навантажень // Наукові записки. - Випуск 66. - Серія: Педагогічні науки.

- Кіровоград: РВВ КДПУ ім. В.Винниченка. - 2006. - Частина 1. - С .204-212.

- 2. *Богданов І.Т.* Комп'ютерна підтримка лабораторної роботи "Дослідження кола однофазного змінного струму при паралельному з'єднанні активно-реактивних навантажень // Вісник Чернігівського державного педагогічного університету імені Т.Г.Шевченка. Випуск 36. Серія: педагогічні науки: Збірник у 2-х т. – Чернігів: ЧДПУ, 2006 – № 36. – Т. 2. – С.120-126.
- 3. *Нечипуренко А, Величко С.* Особливості використання комп' ютерного моделювання при вивченні квантової фізики // Наукові записки. - Випуск 60. - Серія: Педагогічні науки. – Кіровоград: РВВ КДПУ ім. В.Винниченка. - 2005. - Частина 2. – С.210-215.

4. *Сергієнко В.П.* Інтеграція фундаментальності та професійної спрямованості курсу загальної фізики у підготовці сучасного вчителя: Монографія. - К.: НПУ, 2004. - 382 с.

5. *Теплицький І.О.* Елементи комп'ютерного моделювання: Навчальний посібник. - Кривий Ріг: КДПУ, 2005. - 208 с.

**The article deals with theoretical and practical aspects of introducing the author's pedagogical programmer while learning the topic "The mixed junction of active reactive loads in the field of monophase current" into the course of physics.**

**Key words: pedagogical software programs, computer modelling.**

*Отримано: 30.08.2006.*

УДК 373.5.016:53

## Т.В. Бодненко<sup>1</sup>, В.І. Савченко<sup>2</sup>

*1 Черкаський національний університет імені Б. Хмельницького 2Національний педагогічний університет імені М.П. Драгоманова*

# **ГРАФІЧНА НАОЧНІСТЬ ПРИ ВИВЧЕННІ ЗАКОНУ ОМА**

**У статті розглядається актуальне питання вивчення закону Ома для неоднорідних ділянок кола, оскільки на сьогоднішній день вивчається закон Ома для однорідних ділянок кола. Показано, як проводити узагальнення і систематизацію знань учнів за допомогою графіків.**

**Ключові слова: закон Ома, систематизація знань, графічна наочність.**

При вивченні електродинаміки в школі основна увага приділяється закону Ома для ділянки кола із активним опором чи для замкнутого кола, що містить джерело струму. Однак, практичні уміння і навички учні відпрацьовують при складанні електричних кіл із активними опорами, а також із електродвигунами, акумуляторами. Тому нижче подані задачі на розрахунок кіл постійного струму, які зручно розв'язувати, виходячи із міркувань збереження і перетворення енергії.

Вже при вивченні кінематики учні ознайомлюються із графіком проекції переміщення  $S_x = S_x(t)$  для зворотнопоступального руху тіл. Одержані відомості можуть слугувати тим ефективним пропедевтичним засобом, який забезпечує наступність у змісті навчального матеріалу теми "Закони постійного струму".

Розглянемо послідовно деякі задачі.

При побудові графіків досить нанести на координатну сітку кілька точок і з' єднати.

Задача 1. Існує джерело напруги, ЕРС якого є та внутрішній опір г, замкнуте на реостат з опором R. Виразити потужність струму у зовнішньому колі *Pк,* повну потужність *Pn* і ККД джерела як функцію сили струму. Побудувати графіки цих функцій.

Очевидно, що при  $P_n = I \varepsilon$ , потужність що виділяється у зовнішньому колі  $P_{k} = I^{2}R$ , потужність, що виділяється на внутрішньому опорі  $P_e = I^2 r$ . Тоді  $I\epsilon = I^2 R + I^2 r$ , або  $P_r = I \varepsilon - I^2 r$  (1).

Скористаємось аналогічною залежністю, відомою із  $9^2$  $a_t^2$  $\sim$ при кінематики коли  $S_x = -\frac{1}{x}$ 

$$
S_x = \vartheta_{0x}t + \frac{x}{2}
$$
 (2), 
$$
S_x = -\frac{b_x}{2a_x}
$$

$$
t = -\frac{\sigma_{0x}}{a_x}.
$$
  
TopiB

Порівнюючи формули **(1)** і **(2),** запишемо *Sx — PK* "2 *t — I* **;** ^ —— —r **,** *ar — -2r* **;** Q 2 ^ ^ є **.** Тому *рк =—* при <sup>4</sup> є є *I =* — **.** Із формули **(1)** видно**,** що *Рк =* 0 при *I =***0** і *I = —***.** *2г г* Потужність *Рв = 1*2г **.** При *I =* **0** *Рв =* 0 **,** при *I = —* 2 2 *и є Є Є*

$$
P_e = \frac{\varepsilon^2}{r}, \text{ a rppu } I = \frac{\varepsilon}{2r} \quad P_e = \frac{\varepsilon^2}{4r}.
$$

При тих же значеннях сили струму  $P_n = 0$ ,  $P_n = -$ ,  $P_n = \frac{\varepsilon^2}{2}$ . Тоді ККД  $\eta = \frac{P_\kappa}{R} = \frac{\varepsilon I - I^2 r}{I} = 1 - \frac{Ir}{I}$ . 2

$$
\frac{1}{2r} \sum_{i=1}^{n} \frac{1}{\exp(\ln(1-\mu))} = \frac{1}{2r} \sum_{i=1}^{n} \frac{1}{\exp(\ln(1-\mu))} = \frac{1}{2r} \sum_{i
$$

 $I = \frac{\varepsilon}{r}$   $\eta = 0$  (це той випадок, коли зовнішній опір дорів-

нює нулю і  $P_{\kappa} = 0$ ), а якщо  $I = \frac{\varepsilon}{2r}$ , то  $\eta = \frac{1}{2}$ .

Для наочного тлумачення одержаних результатів будують графіки усіх знайдених величин від струму *(рис.* 1).

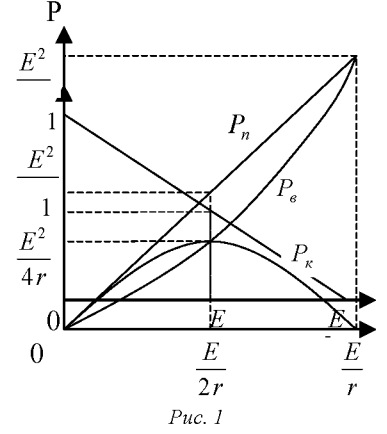

Задача 2. Електродвигун, опір обмотки якоря якого дорівнює  $R$ , живиться від джерела постійної напруги  $U$ , при цьому через нього проходить струм **I**. Обчислити споживану двигуном потужність, потужність, що втрачається на нагрівання і ККД двигуна. Проаналізувати залежність вказаних величин від струму у двигуні.

Від джерела двигун відбирає потужність *Р = Ю* , на нагрівання витрачається теплова потужність  $P_E = I^2 R$ . В цьому випадку робота електричного поля зумовлює нагрівання двигуна і виконання ним механічної роботи  $A_M$ , тому  $IUt = I^2Rt + A_M$ ;  $IU = I^2R + P_M$  звідки  $P_M = IU - I^2R$  (3).

Скористаємось аналогічною формулою (2). За анало-

rieto 
$$
S_x \to P_M
$$
;  $θ_{0x} \to U$ ;  $\frac{α_x}{2} \to -R$ ,  $t \to I$ .  
Tomy максимальне значення  $P_M = \frac{U^2}{4R}$  при  $I = \frac{U}{2R}$ .